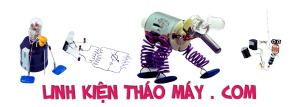

Bữa rồi mình có đi chợ Nhật Tảo chơi mua được em "đồng nát" WR841N version 9.1, tính về cài OpenWRT mà không được toàn báo lỗi 18005. Mình có tìm hiểu thì biết lỗi này liên quan tới việc TPlink chặn không cho upgrade Firmware dành riêng cho nhà mạng Viettel.

Bài viết này mình sẽ hướng dẫn các bạn cách unlock router để có thể upgrade firmware phiên bản quốc tế. Cách thức unlock sẽ can thiệp vào chương trình u-boot của firmware. Cụ thể ở đây là mình sẽ thay thế u-boot gốc của TP-Link (bị giới rất nhiều thứ) bằng u-boot mod của tác giả **pepe2k**.

Các tính năng của u-boot mod này các bạn có thể xem tại địa chỉ của tác giả: [https://github.com/pepe2k/u-boot\\_mod](https://github.com/pepe2k/u-boot_mod)

Các thứ cần chuẩn bị:

- 1. U-boot mod để unlock u-boot: u-boot mod\_tp-link\_tl-wr841n\_v9
- 2. Chương trình [Hxd](https://mh-nexus.de/en/hxd/) hay [WinHex](https://www.x-ways.net/winhex/) để chỉnh sửa file Firmware
- 3. File ROM đã backup từ ROM gốc ra ([tải từ đây](https://mega.nz/#!IwoUAbQR!0fUxsIU-AU6iYRpGQgrkWj8x5ccQ57hkYU29bC-2ckk))
- 4. Tool cho phép nạp EEPROM, Flash

Đầu tiên để có thể tiến hành nâng cấp Flash thì điều cần làm quan trọng là hãy backup lại Flash của bạn bằng một tool nào đó cho phép bạn Programer hay gọi là nạp ROM. Ở đây mình sử dụng Tool CH341A (bài viết trước mình có giới thiệu sơ qua về nó), các bạn có thể mua ở VN:

- <http://htpro.vn/programmer-debugger/nap-eefrom.html>
- <http://thegioiic.com/products/ch341a-module>

 $\dot{O}$  đây là file backup của mình, các ban có thể sử dụng nó nếu cần:

link 1:<https://mega.nz/#!IwoUAbQR!0fUxsIU-AU6iYRpGQgrkWj8x5ccQ57hkYU29bC-2ckk> link 2: https://mega.nz/#!hx4ymAbB!0fUxsIU-AU6iYRpGQgrkWj8x5ccQ57hkYU29bC-2ckk

Hãy mở file **u-boot mod** tp-link tl-wr841n v9 20170831 git master-b29f18ad.bin và **841Nv9.1** bằng **Hxd** hay một chương trình nào đó cho phép bạn xem và chỉnh sửa **Hexa** như **WinHex** chẳng hạn, cá nhân mình thì thích thằng **HxD** hơn vì đơn giản và có những chức năng cơ bản mình cần. (WinHex thì pro quá...). Tại Tab của u-boot mod tp-link tlwr841n v9 20170831 git master-b29f18ad.bin hãy copy toàn bộ nội dung vào bộ nhớ tạm bằng **Ctrl+A** sau đó thì là **Crtl+C**

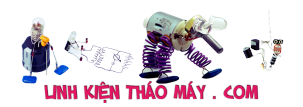

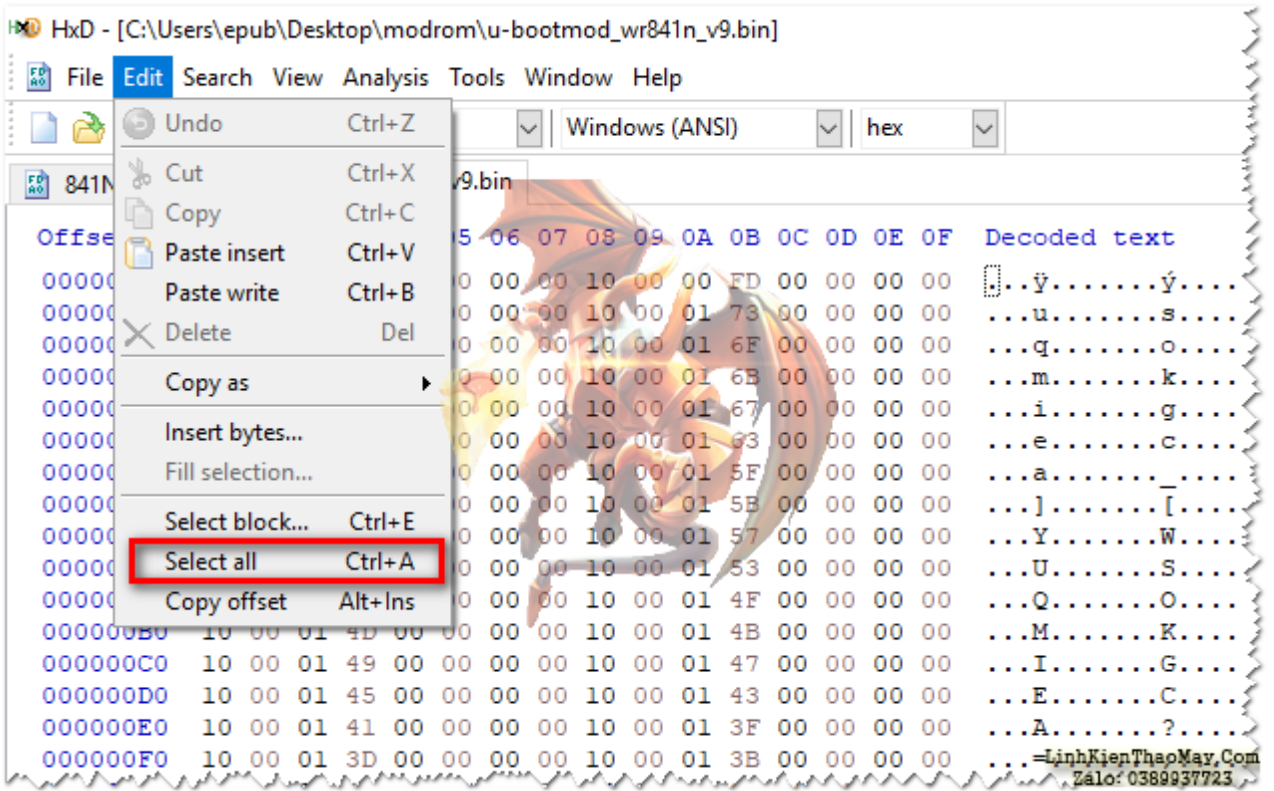

Chuyển qua Tab **841Nv9.1** và chọn menu **Edit –**-> **Select block** và gõ thông số như hình dưới:

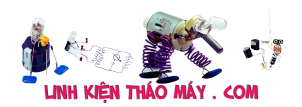

## Nâng cấp Flash từ 8MB lên 16MB trên TP-Link WR841N v9 | 3

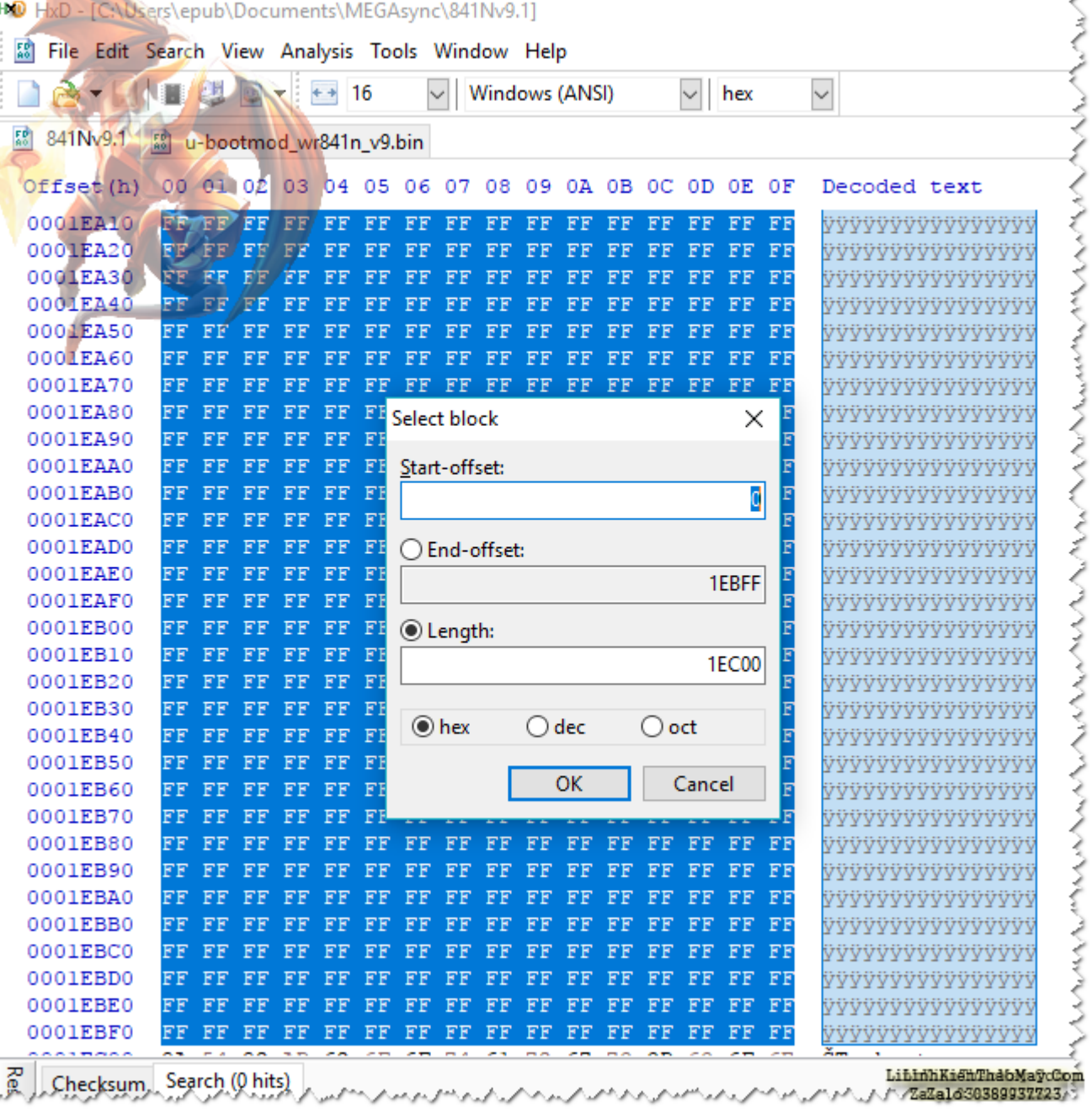

Tiếp tục thực hiện lệnh Edit --> Paste write Ctrl+B. Mục đích việc này là để thay thế uboot gốc của TP-Link bằng u-boot-mod của pepe2k (nhiều tính năng hơn..)

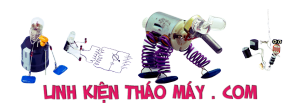

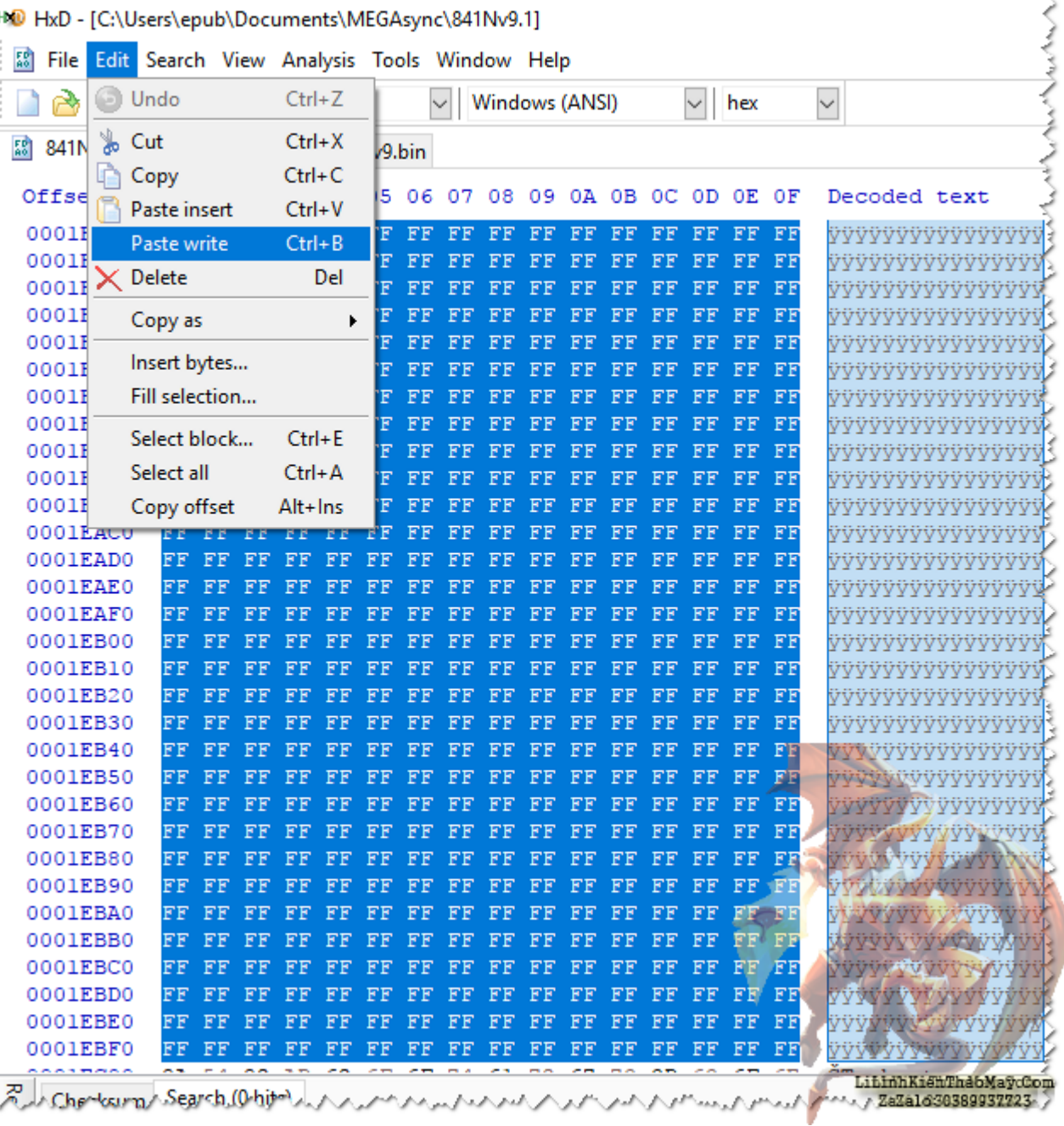

Save lại cho chắc ăn.

TRUNG TÂM SỬA CHỮA ĐIỆN TỬ QUẢNG BÌNH

## **MR. XÔ - 0901.679.359 - 80 Võ Thị Sáu, Phường Quảng Thuận, tx Ba Đồn, tỉnh Quảng Bình**

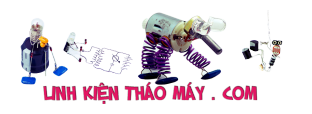

Nâng cấp Flash từ 8MB lên 16MB trên TP-Link WR841N v9 | 5

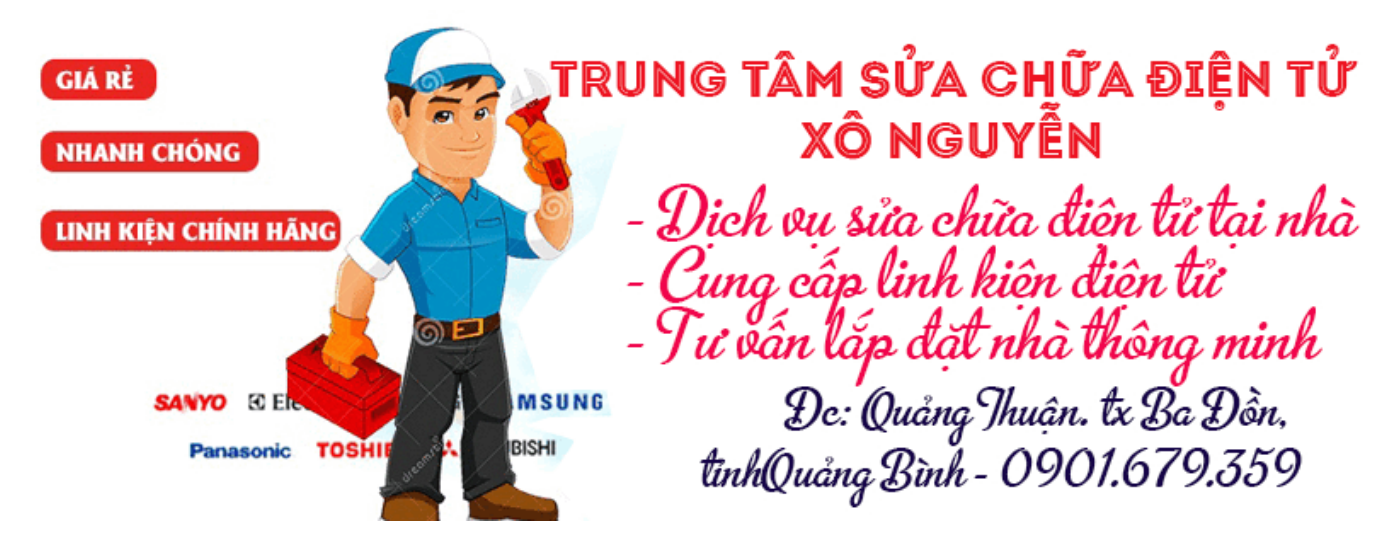

Như vậy là mình đã unlock u-boot rồi đó,,,

Tiến hành thêm vài bước nữa để thay đổi cấu trúc offset cho phép nâng lên 16MB không làm bước này thì router vẫn chạy nhưng không nhận diện được không gian trống thực sự của Flash.

Vẫn tại cửa sổ Tab bạn hãy vào **Search** --> **Goto** … để đi tới offset khác và gõ như hình dưới.

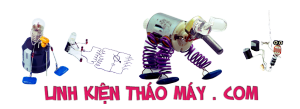

h

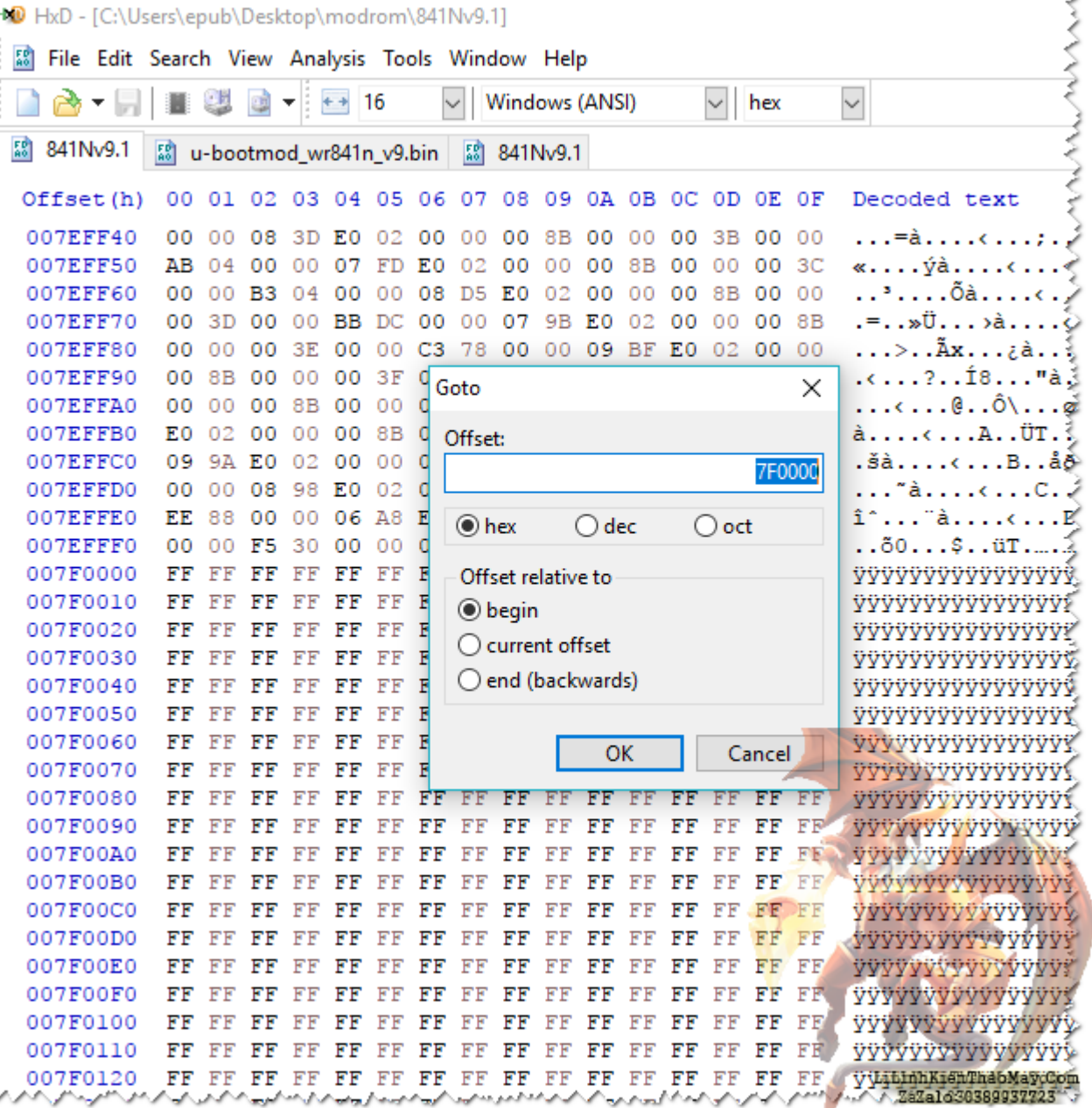

Hãy chắc chắn rằng con trỏ đang ở vị trí như hình dưới để khi mình chèn data sẽ không bị lệch.

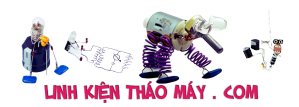

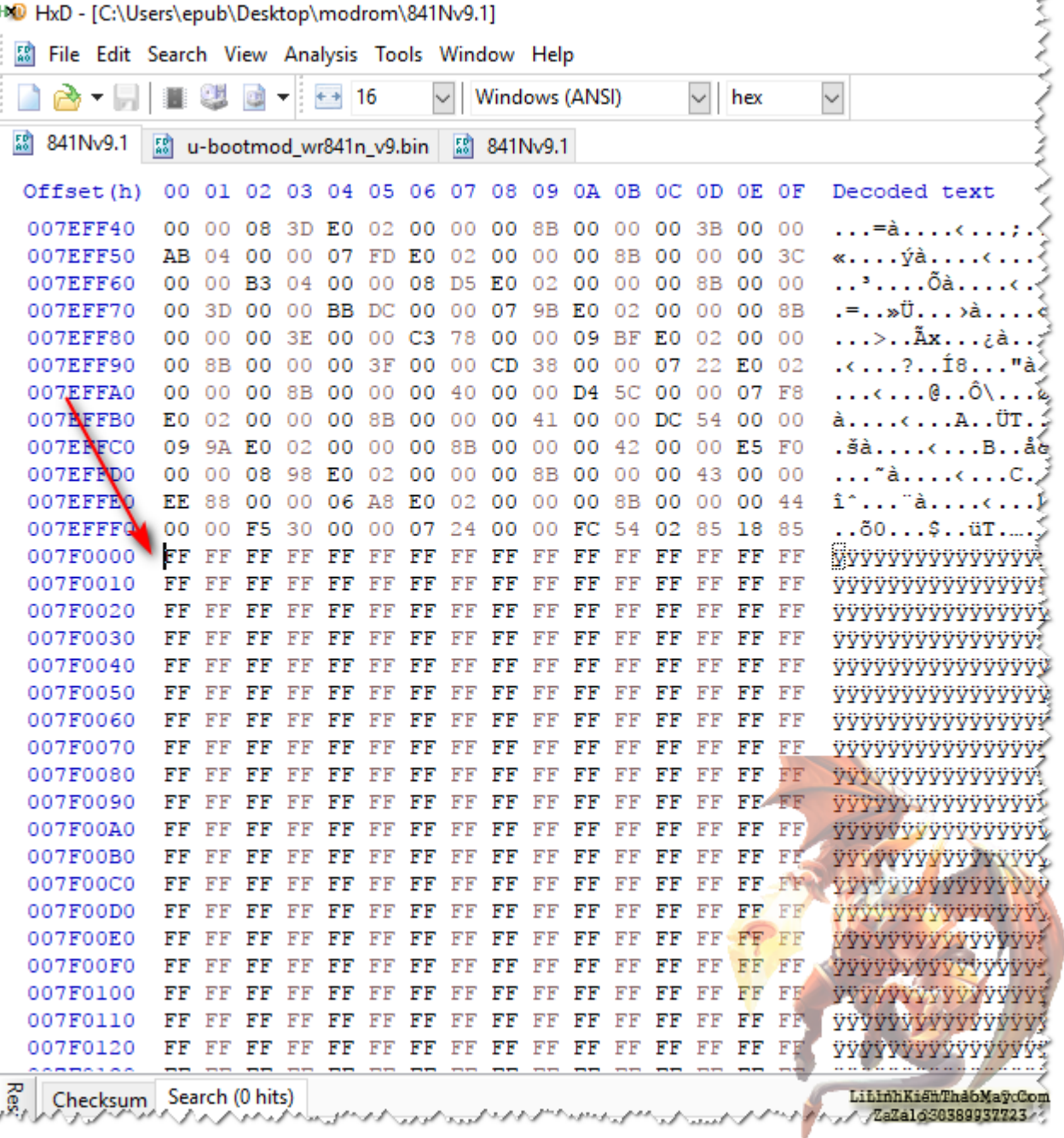

Đi tiếp vào **Edit** --> **Insert bytes** và nhập các thông sô như hình dưới để chèn data rỗng vào.

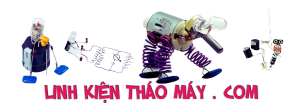

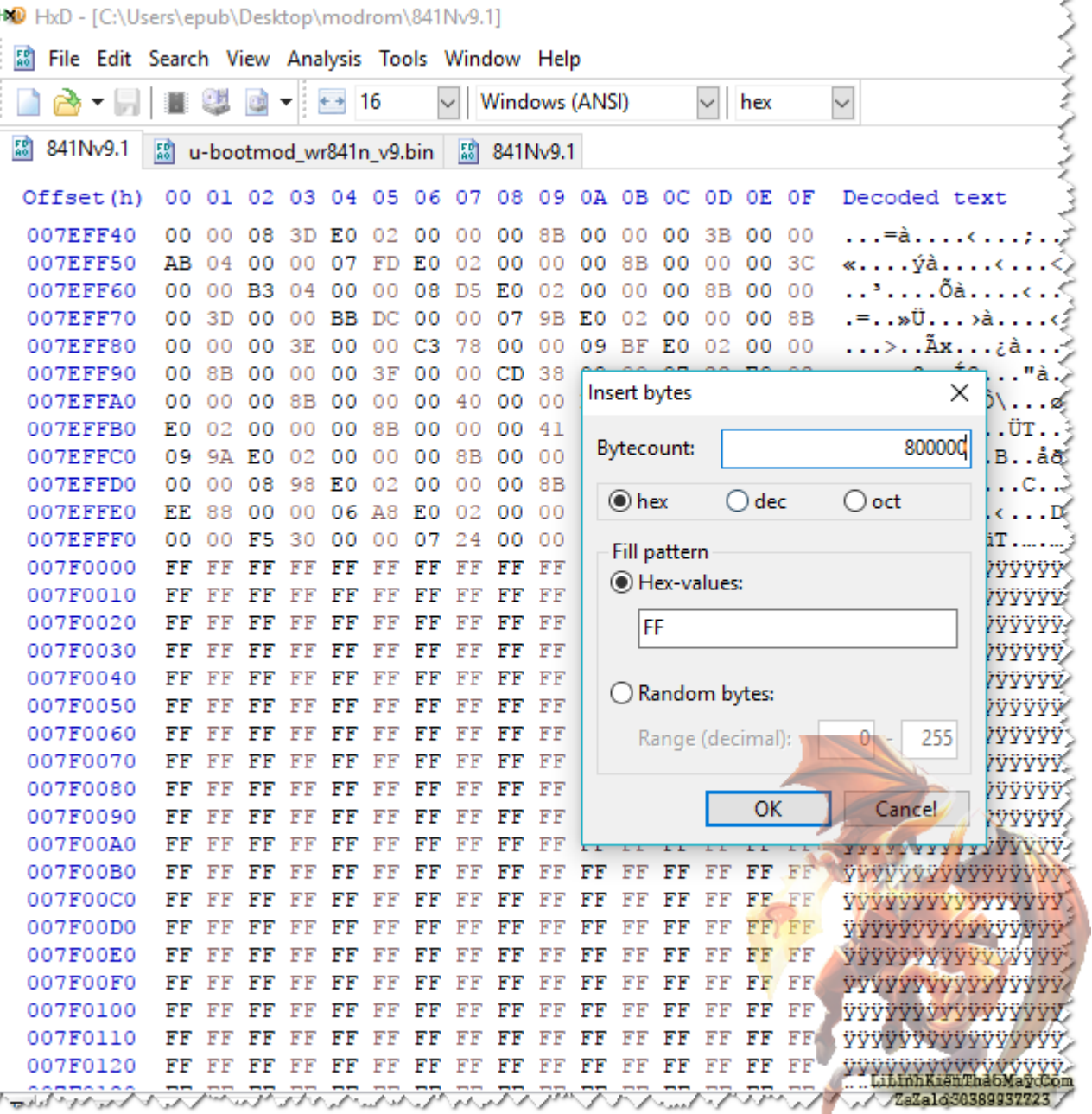

Tính toán 1 chút… nếu bạn rành về chuyển đổ các cơ số thì sẽ biết cách tính 16MB nó bằng bao nhiêu nếu đổi sang cơ số thập phân.

 $16MB = 16*1024*1024 = 16777216d = FFFFFFh = 16,384KB$ 

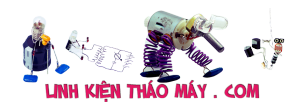

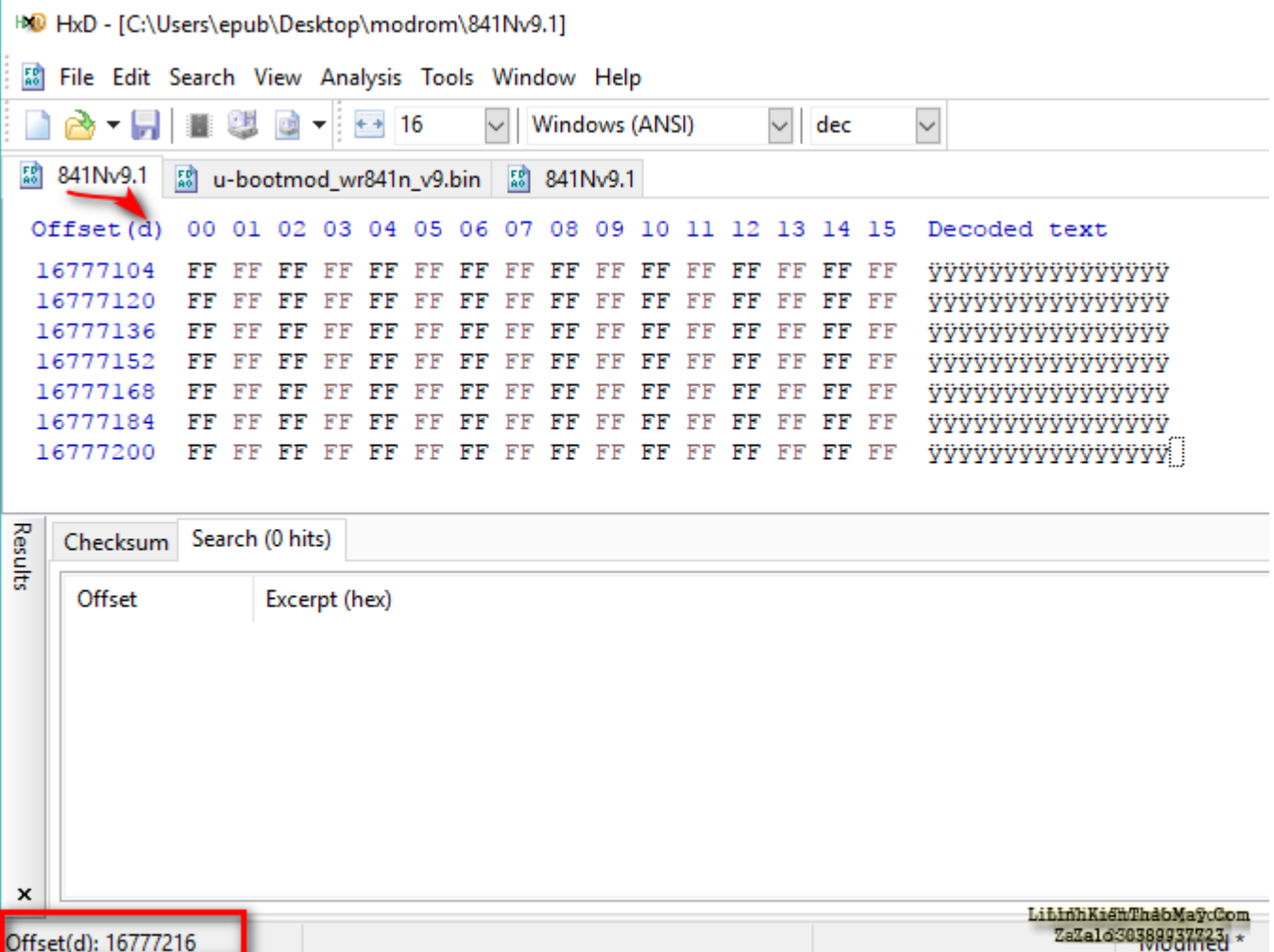

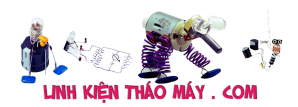

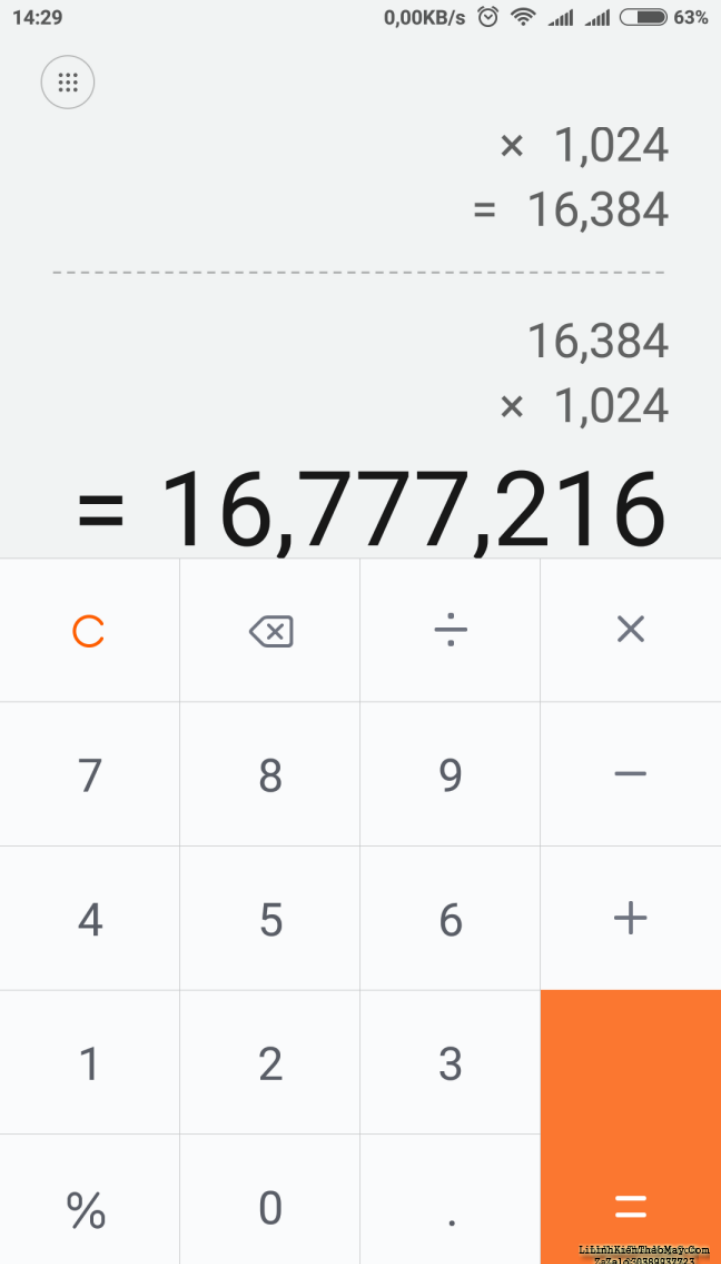

Sau khi xong thì Save lại và bỏ lên tool để nạp nó. Mình có sẵn tool nên nạp luôn,, nếu bạn không có tool và chip Flash thì có thể liên hệ mình nạp giùm cho hoặc ra chợ Nhật tảo sạp E10 có ông tên Nhân mập chuyên làm chuyện chép/nạp ROM (hình như chạy hay không thì cứ 20K/lần.)

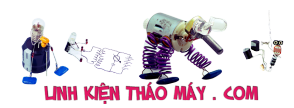

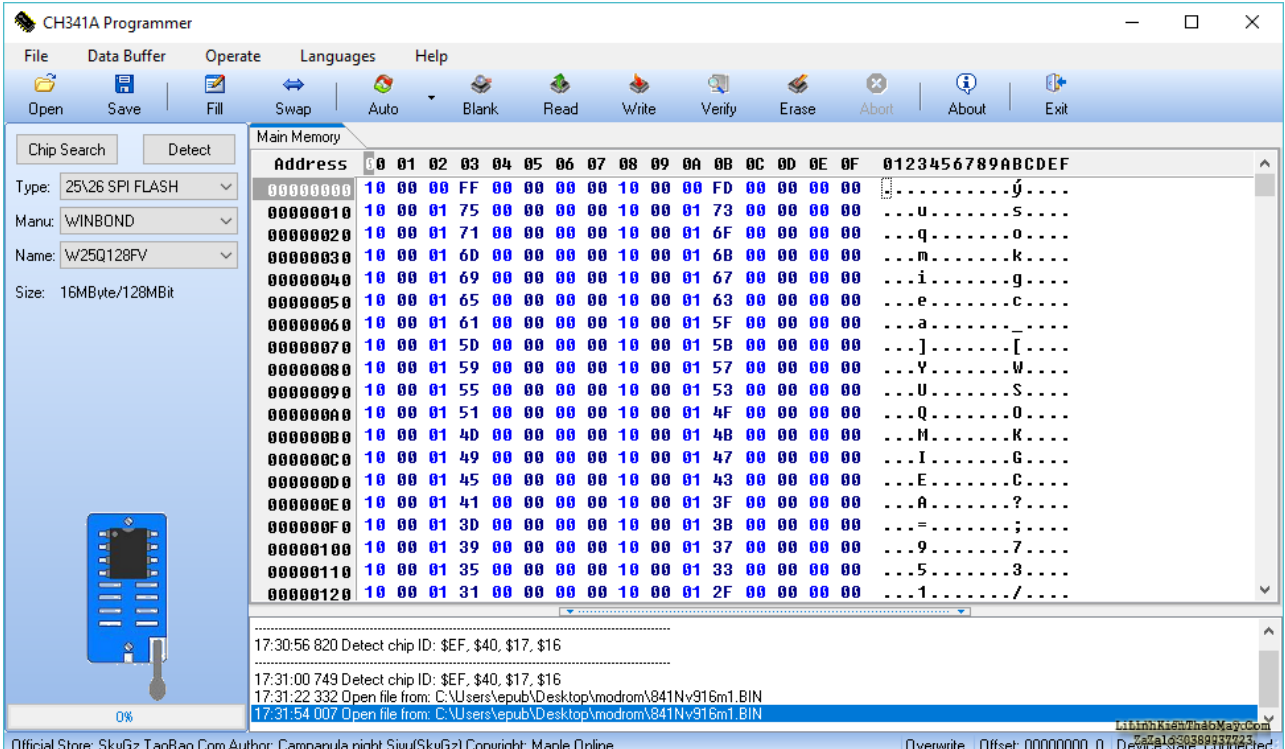

Sau khi Flash xong và cắm nguồn,, kiểm tra dung lượng nó thì như hình dưới,

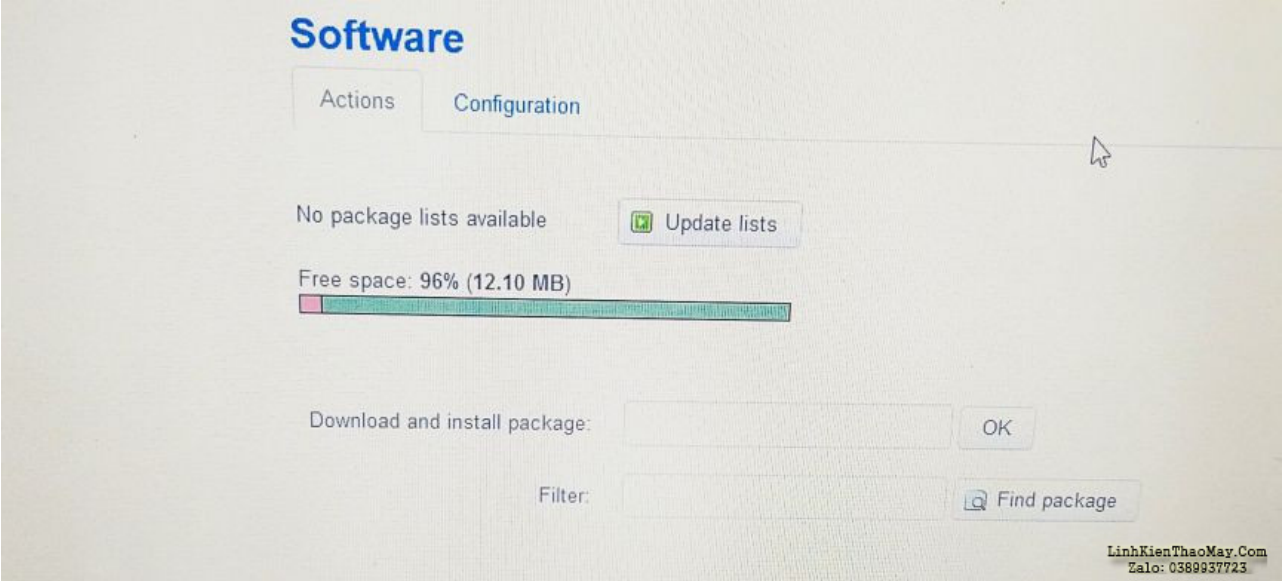

Cài thêm vài chương trình trên OpenWRT như adblock, upxd…. thì còn lại như vậy.

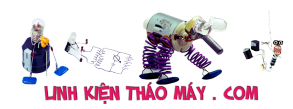

## **Software**

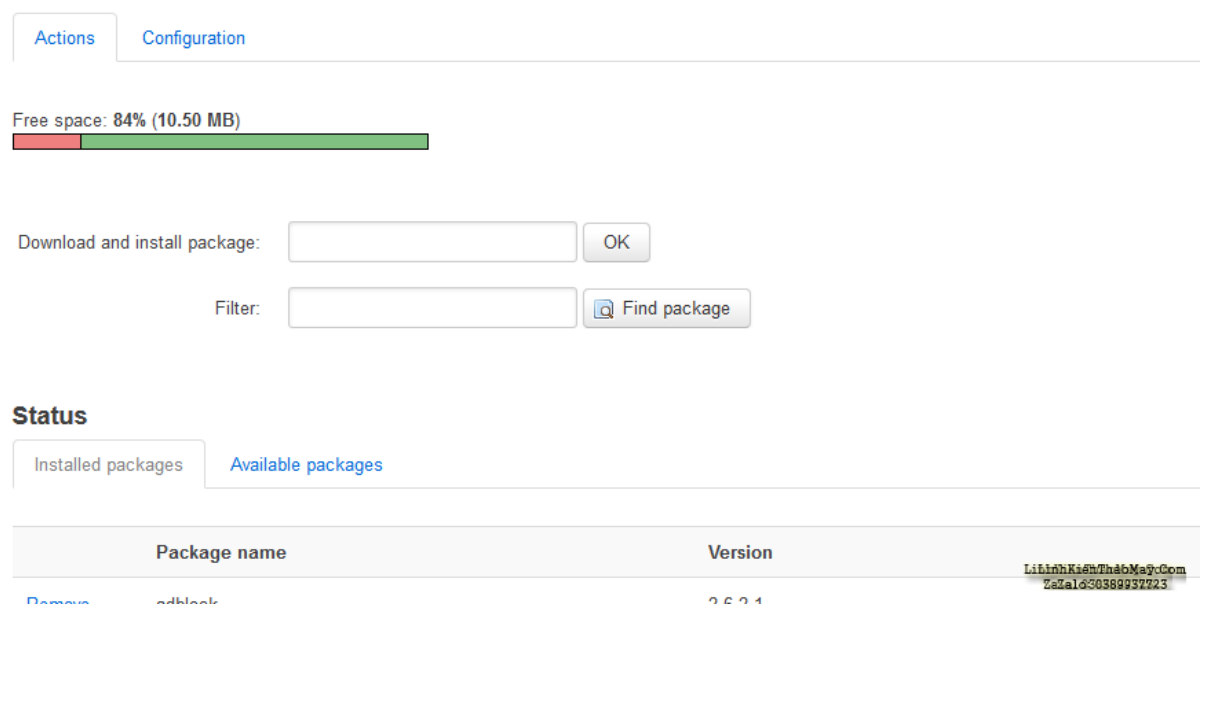

Tác giả: [bacuaBaoNgan](https://www.blogger.com/profile/01839263166464797878) – 23 tháng 11

## **Các bài viết tương tự:**

- 1. [chào các thành viên mình mới làm thêm máy giặt tủ lạnh mới nhận con máy giặt AW-](https://linhkienthaomay.com/goc-ky-thuat/hoi-dap/chao-cac-thanh-vien-minh-moi-lam-them-may-gia%cc%a3t-tu%cc%89-la%cc%a3nh-moi-nha%cc%a3n-con-may-gia%cc%a3t-aw-e920lv-co%cc%a3n-che-4500.html)[E920Lv cọn chế độ giặt và cấp nước\(ko vặt và xả\)thì máy giặt xong tự tắt máy](https://linhkienthaomay.com/goc-ky-thuat/hoi-dap/chao-cac-thanh-vien-minh-moi-lam-them-may-gia%cc%a3t-tu%cc%89-la%cc%a3nh-moi-nha%cc%a3n-con-may-gia%cc%a3t-aw-e920lv-co%cc%a3n-che-4500.html) [được,,còn nếu chọn giặt có vắt có xả máy giặt xong các quá trình thì ko tự tắt được chỉ](https://linhkienthaomay.com/goc-ky-thuat/hoi-dap/chao-cac-thanh-vien-minh-moi-lam-them-may-gia%cc%a3t-tu%cc%89-la%cc%a3nh-moi-nha%cc%a3n-con-may-gia%cc%a3t-aw-e920lv-co%cc%a3n-che-4500.html) [hiện về 0 phút nhưng ko tắt\(tắt là tắt nguồn \)](https://linhkienthaomay.com/goc-ky-thuat/hoi-dap/chao-cac-thanh-vien-minh-moi-lam-them-may-gia%cc%a3t-tu%cc%89-la%cc%a3nh-moi-nha%cc%a3n-con-may-gia%cc%a3t-aw-e920lv-co%cc%a3n-che-4500.html)
- 2. [Mạch nạp ST-Link V2 mini bản clone, lỡ tay nâng cấp firmware](https://linhkienthaomay.com/dien-tu-nang-cao/ngon-ngu-lap-trinh-co-ban/arduino/mach-nap-st-link-v2-mini-ban-clone-lo-tay-nang-cap-firmware-7255.html)
- 3. [máy giặt panasonic F70A6 lồng đứng + máy bật nguồn để khoảng 30s máy tự động](https://linhkienthaomay.com/goc-ky-thuat/hoi-dap/may-gia%cc%a3t-panasonic-f70a6-long-dung-may-ba%cc%a3t-nguon-de%cc%89-khoa%cc%89ng-30s-may-tu%cc%a3-do%cc%a3ng-keo-xa%cc%89-nhung-khi-ba-6369.html) [kéo xả .nhung khi bật chạy thì lại ngát xả và cấp nuocs giạt bình thường nhung đến lần](https://linhkienthaomay.com/goc-ky-thuat/hoi-dap/may-gia%cc%a3t-panasonic-f70a6-long-dung-may-ba%cc%a3t-nguon-de%cc%89-khoa%cc%89ng-30s-may-tu%cc%a3-do%cc%a3ng-keo-xa%cc%89-nhung-khi-ba-6369.html) [giạt thứ 2 thì lại tụ đọng kéo xả và cáp nuocs nhung khi nhấc canh của hoạc án tạm](https://linhkienthaomay.com/goc-ky-thuat/hoi-dap/may-gia%cc%a3t-panasonic-f70a6-long-dung-may-ba%cc%a3t-nguon-de%cc%89-khoa%cc%89ng-30s-may-tu%cc%a3-do%cc%a3ng-keo-xa%cc%89-nhung-khi-ba-6369.html) dùng sau đó bám lai thì lại haoti đông bình thường
- 4. [Nâng cấp bộ nhớ Flash cho TL-WR841N v8](https://linhkienthaomay.com/dien-tu-nang-cao/nang-cap-bo-nho-flash-cho-tl-wr841n-v8-6411.html)
- 5. [Nâng cấp RAM cho TL-WR841N](https://linhkienthaomay.com/dien-tu-nang-cao/nang-cap-ram-cho-tl-wr841n-6401.html)
- 6. [Nokia 6300 Tự nhấn phím số 0 làm liệt các phím trừ các phím số từ 1 đến 9, \\* và #.](https://linhkienthaomay.com/goc-ky-thuat/hoi-dap/nokia-6300-tu%cc%a3-nhan-phim-so-0-lam-lie%cc%a3t-cac-phim-tru-cac-phim-so-tu-1-den-9-va-5153.html)
- 7. [Tivi LG model21FU6RL Chạy ic mành STV 9326, nguồn 26v đủ, chân ra \(5\)22v, nữa](https://linhkienthaomay.com/goc-ky-thuat/hoi-dap/tivi-lg-model21fu6rl-cha%cc%a3y-ic-manh-stv-9326-nguon-26v-du%cc%89-chan-ra-522v-nu%cc%83a-man-hinh-phia-duoi-binh-thuong-o%cc%89-5740.html) [màn hình phía dưới bình thường, ở phía trên có một vệt sáng và gấp hình trên nữa thì](https://linhkienthaomay.com/goc-ky-thuat/hoi-dap/tivi-lg-model21fu6rl-cha%cc%a3y-ic-manh-stv-9326-nguon-26v-du%cc%89-chan-ra-522v-nu%cc%83a-man-hinh-phia-duoi-binh-thuong-o%cc%89-5740.html) [hình giản lên, e đã thay hết tụ xung quanh ic mành nhưng vẫn ko hết bệnh](https://linhkienthaomay.com/goc-ky-thuat/hoi-dap/tivi-lg-model21fu6rl-cha%cc%a3y-ic-manh-stv-9326-nguon-26v-du%cc%89-chan-ra-522v-nu%cc%83a-man-hinh-phia-duoi-binh-thuong-o%cc%89-5740.html)
- 8. tivi trung quốc ic 8873-hay 22 tivi trung quốc vi nhỏ ic8873 bi lượn song eo hinh từ [trên xuống dưới ,mỗi lần đổi cảnh sang la cao ap rit lên.đả kiểm tra cac nguồn đều](https://linhkienthaomay.com/goc-ky-thuat/hoi-dap/tivi-trung-quoc-ic-8873-hay-22-tivi-trung-quoc-vi-nho%cc%89-ic8873-bi-luo%cc%a3n-song-e%cc%a3o-hinh-tu-tren-xuong-duoi-mo%cc%83i-lan-do%cc%89i-ca-5612.html) [tốt.bên sơ cấp cung không co linh kiện hỏng](https://linhkienthaomay.com/goc-ky-thuat/hoi-dap/tivi-trung-quoc-ic-8873-hay-22-tivi-trung-quoc-vi-nho%cc%89-ic8873-bi-luo%cc%a3n-song-e%cc%a3o-hinh-tu-tren-xuong-duoi-mo%cc%83i-lan-do%cc%89i-ca-5612.html)
- 9. mình có mÁY toshiba satellitea100 bàn phím có hiện tượng bất thường : muốn gõ số [không được , phím chức năng như alt,ctrl.. không thực hiện được , muốn chọn 1 đối](https://linhkienthaomay.com/goc-ky-thuat/hoi-dap/toi-co-may-toshiba-satellitea100-ban-phim-co-hien-tuong-bat-thuong-muon-go-so-khong-duoc-phim-chuc-nang-nhu-altctrl-khong-thuc-hien-duoc-muon-chon-1-doi-tuong-nao-do-neu-click-4432.html) [tượng nào đó nếu click 2 lần thì nhiều đối tượng khác cũng sẽ chọn máy báo stikle, các](https://linhkienthaomay.com/goc-ky-thuat/hoi-dap/toi-co-may-toshiba-satellitea100-ban-phim-co-hien-tuong-bat-thuong-muon-go-so-khong-duoc-phim-chuc-nang-nhu-altctrl-khong-thuc-hien-duoc-muon-chon-1-doi-tuong-nao-do-neu-click-4432.html) [trang web chọn link sang trang khác thì trang cŨ VẪN tácH rIÊNG](https://linhkienthaomay.com/goc-ky-thuat/hoi-dap/toi-co-may-toshiba-satellitea100-ban-phim-co-hien-tuong-bat-thuong-muon-go-so-khong-duoc-phim-chuc-nang-nhu-altctrl-khong-thuc-hien-duoc-muon-chon-1-doi-tuong-nao-do-neu-click-4432.html)

Tài liệu này được tải từ website: http://linhkienthaomay.com. Zalo hỗ trợ: 0389937723

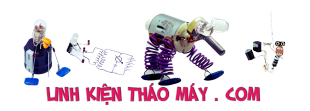

- 10. Tủ đông DARLING 210lit Mỗi lân xả tủ là pi nghẹt k làm lạnh đc, mình xa gas rút chân [không nạp gas lại thi chạy đc,nhưng khi tủ bám tuyết nhìu xả đá xong thì block vẫn](https://linhkienthaomay.com/goc-ky-thuat/hoi-dap/tu%cc%89-dong-darling-210lit-mo%cc%83i-lan-xa%cc%89-tu%cc%89-la-pi%cc%a3-nghe%cc%a3t-k-lam-la%cc%a3nh-dcminh-xa-gas-rut-chan-khong-na%cc%a3p-gas-la-6254.html) [chạy nhưng k làm lạnh đc,kt đồng hồ gas thì báo dưới 0psi,mong ae chỉ cách trị pan](https://linhkienthaomay.com/goc-ky-thuat/hoi-dap/tu%cc%89-dong-darling-210lit-mo%cc%83i-lan-xa%cc%89-tu%cc%89-la-pi%cc%a3-nghe%cc%a3t-k-lam-la%cc%a3nh-dcminh-xa-gas-rut-chan-khong-na%cc%a3p-gas-la-6254.html) [này](https://linhkienthaomay.com/goc-ky-thuat/hoi-dap/tu%cc%89-dong-darling-210lit-mo%cc%83i-lan-xa%cc%89-tu%cc%89-la-pi%cc%a3-nghe%cc%a3t-k-lam-la%cc%a3nh-dcminh-xa-gas-rut-chan-khong-na%cc%a3p-gas-la-6254.html)
- 11. Tử quây SANAKY chiếc tủ quây SANAKY căm điện chạy bình thường nhưng ở phía [dưới đáy tủ không lạnh , không làm đá đc ,ở trên mặt kính tủ bị đóng tuyết gần tấm](https://linhkienthaomay.com/goc-ky-thuat/hoi-dap/tu%cc%89-quay-sanaky-chiec-tu%cc%89-quay-sanaky-cam-die%cc%a3n-cha%cc%a3y-binh-thuong-nhung-o%cc%89-phia-duoi-day-tu%cc%89-khong-l-6151.html) [kính](https://linhkienthaomay.com/goc-ky-thuat/hoi-dap/tu%cc%89-quay-sanaky-chiec-tu%cc%89-quay-sanaky-cam-die%cc%a3n-cha%cc%a3y-binh-thuong-nhung-o%cc%89-phia-duoi-day-tu%cc%89-khong-l-6151.html)
- 12. [tuyển thợ phụ sửa chữa điện tử- điện lạnh\(ưu tiên thợ điên tư muốn học thêm điên](https://linhkienthaomay.com/goc-ky-thuat/hoi-dap/tuye%cc%89n-tho%cc%a3-phu%cc%a3-su%cc%89a-chu%cc%83a-die%cc%a3n-tu%cc%89-die%cc%a3n-la%cc%a3nhuu-tien-tho%cc%a3-dien-tu-muon-ho%cc%a3c-them-dien-la%cc%a3nh-tuye%cc%89n-tho-su-3307.html) lạnh) – tuyển thơ sửa chữa điện tử – điện lanh(ưu tiên thơ điện tử muốn học thêm điện [lạnh,và ngược lại\)có chỗ ăn ở+lương thỏa thuận](https://linhkienthaomay.com/goc-ky-thuat/hoi-dap/tuye%cc%89n-tho%cc%a3-phu%cc%a3-su%cc%89a-chu%cc%83a-die%cc%a3n-tu%cc%89-die%cc%a3n-la%cc%a3nhuu-tien-tho%cc%a3-dien-tu-muon-ho%cc%a3c-them-dien-la%cc%a3nh-tuye%cc%89n-tho-su-3307.html)